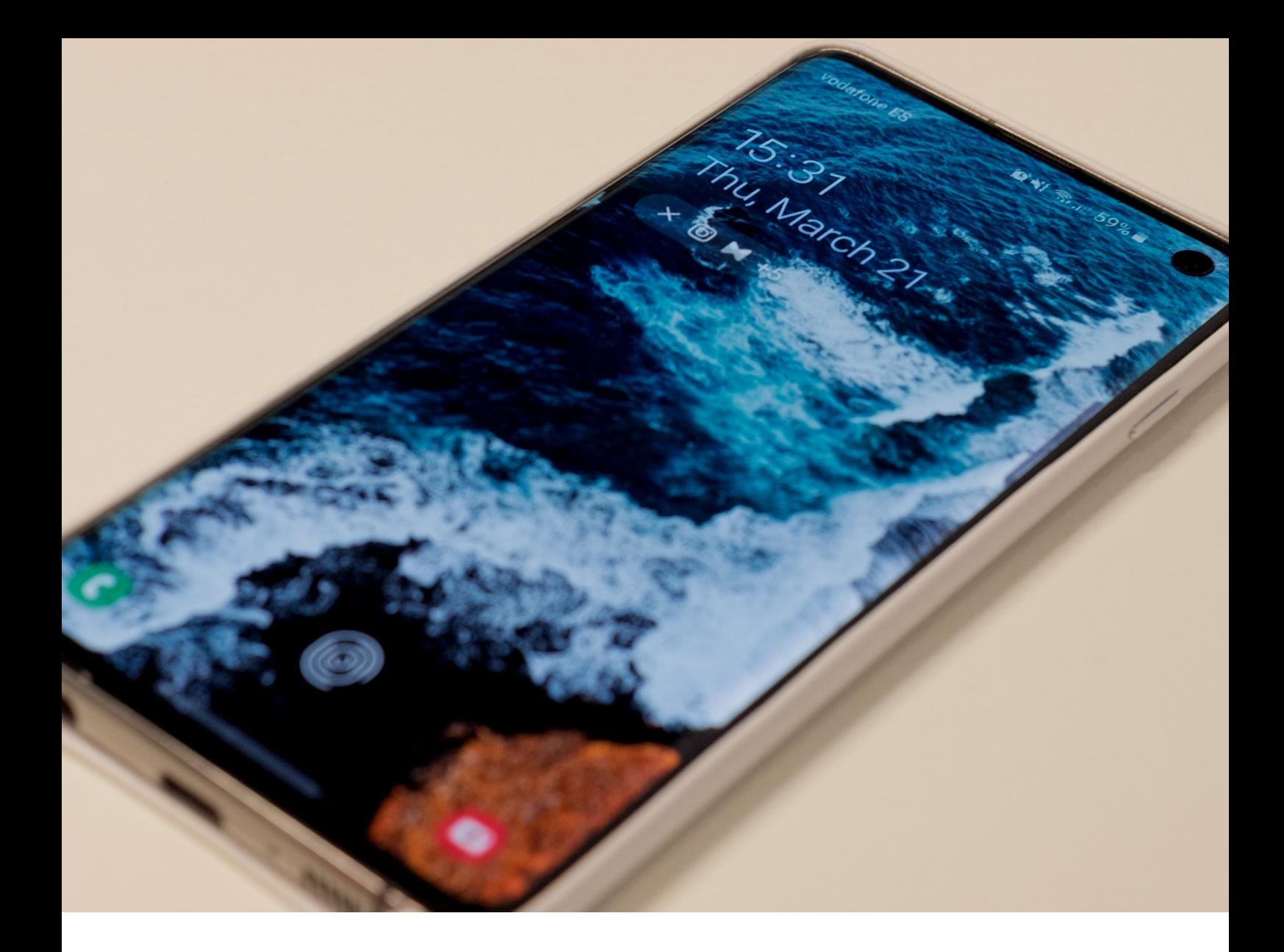

# **ANDROID TO SAMSUNG** Transferring your data

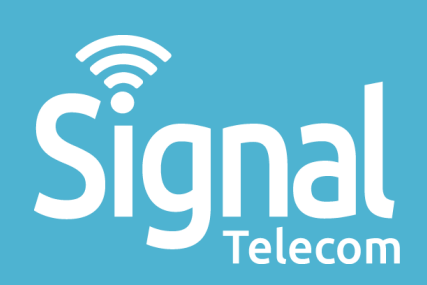

**CONTENTS**

**Smart Switch Switch using PC**

**Switch using WiFi**

**2**

**3**

**Switch using USB-C cable**

**Need help?** E: css@signaltelecom.co.uk T: 01642 713 667

## **Smart Switch**

Smart Switch is the simplest way to transfer all your data to your new Galaxy smartphone. Keep your contacts, photos, music and more. It's compatible with most major operating systems.

There are three ways you can transfer data to your new Samsung device. PC, Wi-Fi and USB-C cable.

## **Switch from Android using a PC**

## **Step 1**

Download Smart Switch onto your PC, then install and open it. You can download it by visiting:

**<https://www.samsung.com/us/support/owners/app/smart-switch>**

### **Step 2**

Connect your old Galaxy device to your PC, then select 'Backup' in the Smart Switch program. Then click 'Allow' on your phone to start the transfer process. Once the backup is complete, select 'OK' and disconnect the phone.

### **Step 3**

Connect your new Galaxy device to your PC, then select 'Restore' in the Smart Switch program, then 'Select a different backup', and finally 'Samsung device data'.

## **Step 4**

Deselect any information you don't want to copy, then select 'OK', 'Restore now', and then 'Allow'. Your data will now begin transferring.

> **Need help? E: css@signaltelecom.co.uk T: 01642 713 667**

## **Switch from Android using Wi-Fi**

## **Step 1**

Make sure you have Smart Switch on both devices. On newer devices, you will find it at Settings > Cloud and accounts > Smart Switch. On older ones, you may need to download it from the Play Store.

## **Step 2**

Connect your devices. Make sure your devices are close together and that you have a stable internet connection.

### **Step 3**

Open Smart Switch on your new device and tap Start , then follow the onscreen instructions.

You will have the option to choose which data you wish to transfer. While it is transferring, you will see a percentage on the screen letting you know how far through it is. The time taken will depend on the amount of data and the strength of your connection.

> **Need help? E: css@signaltelecom.co.uk T: 01642 713 667**

## **Switch from Android using USB Cable (USB-C connector needed)**

## **Step 1**

Make sure you have Smart Switch on both devices. You will find it at Settings > Cloud and accounts > Smart Switch or at Settings > Accounts and back up > Smart Switch. On older ones, you may need to download it from Play Store.

#### **Step 2**

If your phone came with a USB-C connector in the box, use it to connect the two phones together. Select 'Backup' in the Smart Switch program, and then 'Allow' on your phone to start the process.

#### **Step 3**

Open Smart Switch on your new device and tap 'Start', then follow on screen instructions.

You will have the option to choose which data you want to transfer. While its transferring, you will see a percentage on the screen letting you know how far through it is.

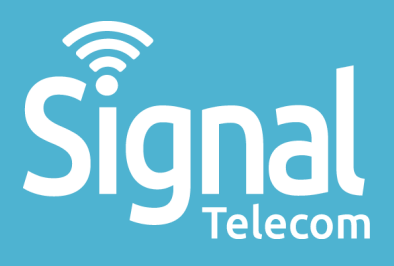

Business mobiles & tablets The latest telephone systems Landlines & super-fast broadband Dedicated fibre Vehicle tracking Digital business applications

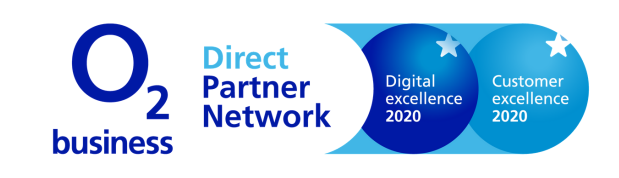

**01642 713667 css@signaltelecom.co.uk [www.signaltelecomstokesley.co.uk](http://www.signaltelecomstokesley.co.uk/)**

**Millennium Court, Stokesley Business Park, Stokesley, TS9 5JZ**